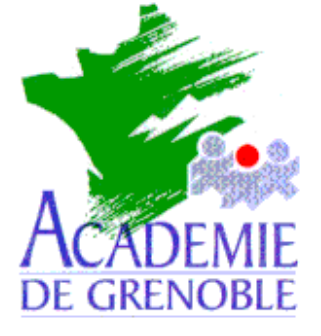

**C** entre **A** cadémique de **R** essources et de **M** aintenance **I** nformatique

Echirolles, le lundi 17 mai 1999

*Equipements - Assistance - Maintenance*

Réf. : 05/99/JyR Code fichier : Inst\_alt.doc

Installation de Altaïr et Altgest sur une nouvelle station du réseau

### **Préliminaires :**

**Ce qui est décrit par la suite n'est pas une installation initiale sur le réseau.**

**On suppose que l'installation initiale de Altaï r a déjà été effectuée sur des stations du réseau et qu'il est souhaité d'installer Altaï r et/ou Altgest sur une nouvelle station.**

**On suppose aussi que le contenu des disquettes d'installation est copié sur le serveur, dans la partition C:, dans les répertoires suivants :**

**Pour Altaï r : C:\Disquett.ori\20juin97.ams\Altair\Tout**

**Pour Altgest : C:\Disquett.ori\20juin97.ams\Altgest\Tout**

**On suppose que le système d'exploitation de la station est Windows 95 ou 98. (L'installation sous Windows 3.11 se fait selon les mêmes principes, mais elle n'est pas décrite dans ce document.)**

### **1) Installation d'Altaï r :**

- **a) Connexion au réseau :**
	- i) (sous **Windows 95**) **Démarrer**, **Arrêter**, **Fermer toutes les applications et ouvrir une session sous un nom différent**
		- (ou sous **Windows 98**) **Démarrer**, **Déconnexion ….**
	- ii) Dans la boîte de dialogue, entrer le nom de l'administrateur et son mot de passe
- **b) Création d'un lien logique avec une ressource du serveur :**
	- i) **Démarrer**, **Programmes**, **Explorateur Windows**
	- ii) Dans la barre des menus, cliquer sur **Outils**, puis sur **Connecter un lecteur réseau**
	- iii) Dans la boîte de dialogue **Connecter un lecteur réseau**,
		- (1) compléter :

**Lecteur** : **X:** (impératif pour une installation correcte de **Altaï r**) **Chemin : \\<Nom\_du\_serveur>\C\$**

(2) ne pas cocher la case : **Se connecter au démarrage**

## **c) Installation d'Altaï r :**

- i) Dans la colonne **Dossiers** de l'**Explorateur**, cliquer sur le lecteur **C\$ sur '<Nom\_du\_serveur>'(X:)**
- ii) Dans la fenêtre de droite de l'**Explorateur**, faire un double clic sur le répertoire **Disquett.ori**, puis sur le dossier **20juin97.ams**, puis sur le dossier **Altair**, puis sur le dossier **Tout** et enfin sur le fichier **Setup**
- iii) Accepter le répertoire d'installation **C:\Altaï r** et cliquer sur le bouton d'installation (gros pavé carré)
- iv) A la fin de l'installation, revenir,avec l'**Explorateur**, au premier fichier du dossier **Tout**
- v) Faire un double clic sur le fichier **a\_srv** (pour, principalement, écrire le fichier **Altair.ini** depuis le serveur vers le répertoire **C:\Windows** de la station)
- vi) Taper sur une touche du clavier, quitter la fenêtre **Dos** et l'**Explorateur** : l'installation d'**Altaï r** est terminée.
- vii) Lancer le programme **Altaï r** à l'aide de son icône pour s'assurer de la connexion comme utilisateur

**Note :** *L'installation d'Altaï r ne suffit pas pour utiliser tous les logiciels en réseau. Certains nécessitent une installation qui copie des fichiers sur la station*. *Consulter pour cela les fiches d'installation à disposition sur le site*.

# **d) Copie de la base des logiciels locaux :**

## **Attention :**

Cette manipulation ne peut se faire que si cette station utilise, localement, les mêmes logiciels que les logiciels locaux d'une autre station où ces logiciels ont été déclarés avec **Altgest** sous l'appellation **Logiciels en local**.

Ces deux stations doivent aussi utiliser la même imprimante si cette imprimante a été déclarée avec **Altgest** sous l'appellation **Imprimantes locales**.

Cette manipulation ne peut pas se faire sous **Altaï r** : on ne peut pas copier cette base qui est considérée comme étant alors utilisée.

- i) Sur la station où la base locale est à jour :
	- (1) Quitter **Altair**
	- (2) Insérer une disquette formatée dans le lecteur de disquettes
	- (3) **Démarrer**, **Programmes**, **Commandes MS-DOS**
	- (4) Taper **COPY C:\ALTAIR\IR.SYS\BD\\*.\* A:** puis appuyer sur la touche **Entrée** (Les fichiers **Laltair.mdb** et **Laltair.ldb** sont copiés sur la disquette)
	- (5) Fermer la fenêtre **DOS**
- ii) Sur la station où la base locale est à mettre à jour :
	- (1) Quitter **Altair**
	- (2) Insérer la disquette contenant la base locale dans le lecteur de disquettes
	- (3) **Démarrer**, **Programmes**, **Commandes MS-DOS**
	- (4) Taper **COPY A:\*.\* C:\ALTAIR\IR.SYS\BD** puis appuyer sur la touche **Entrée** (Les fichiers **Laltair.mdb** et **Laltair.ldb** sont copiés sur la station )
	- (5) Fermer la fenêtre **DOS**

## **2) Installation d'Altgest :**

- **a) Se connecter au réseau en qualité d'administrateur**
- **b) Faire un lien logique X: à la ressource \\<Nom\_du\_serveur>\C\$**
- **c) Installation d'Altgest :**
	- i) Dans la colonne **Tous les dosssiers** de l'**Explorateur**, cliquer sur le lecteur **C\$ sur '<Nom\_du\_serveur>'(X:)**
	- ii) Dans la fenêtre de droite de l'**Explorateur**, faire un double clic sur le répertoire **Disquett.ori**, puis sur le dossier **20juin97.ams**, puis sur le dossier **Altgest**, puis sur le dossier **Tout** et enfin sur le fichier **Setup**
	- iii) Accepter le répertoire d'installation **C:\Altgest** et cliquer sur le bouton d'installation (gros pavé carré)
	- ii) Lorsque la fenêtre de dialogue apparaît et demande l'**Adresse réseau**, fournir le nom du serveur **<Nom\_du\_serveur>** (ne pas inscrire les \\) (Note : Si cette fenêtre n'apparaît pas, supprimer le fichier **Grid16.ocx** du répertoire **C:\Windows\System** et recommencer l'installation de **Altgest**)
	- iii) Pour **Protocole réseau**, sélectionner **NamedPipes** dans la liste déroulante.
	- iv) Achever l'installation.

## **3) Suppression de la boîte de dialogue au démarrage de Windows**

a) (sous **Windows 95**) **Démarrer**, **Arrêter**, **Fermer toutes les applications et ouvrir une session sous un nom différent**

(ou sous **Windows 98**) **Démarrer**, **Déconnexion Administrateur**

b) Dans la boîte de dialogue, entrer le **Nom** : **Invité** et laisser la case **Mot de passe** vide.